## **How Members Access Their Digital Cards**

There are two ways your Club's members can access their digital player cards.

1. Through the email sent after player cards have been printed.

2. From their SportsEngine Account.

Player cards can only be accessed on a mobile device.

## **How to Access Digital Cards via Email**

From a smartphone, navigate to your email inbox and open the "[Region] Membership Email." Scroll to the bottom of the email.

Under the digital card for the member, tap **Add to Apple Wallet** ---OR--- **Add to G Pay**.

## **How to Access Digital Cards via SE Account**

From a smartphone, open your browser and go to [SportsEngine.com.](https://sportsengine.com/)

From the top right corner, tap **Sign In** and access your account.

Tap your profile picture or initials, tap My Account.

From the top-left portion of the screen, click the hamburger icon > My Account > Profiles. Under the membership associated with the profile, tap the **Wallet Icon**.

Tap **Add to Apple Wallet** ---OR--- **Add to G Pay**.

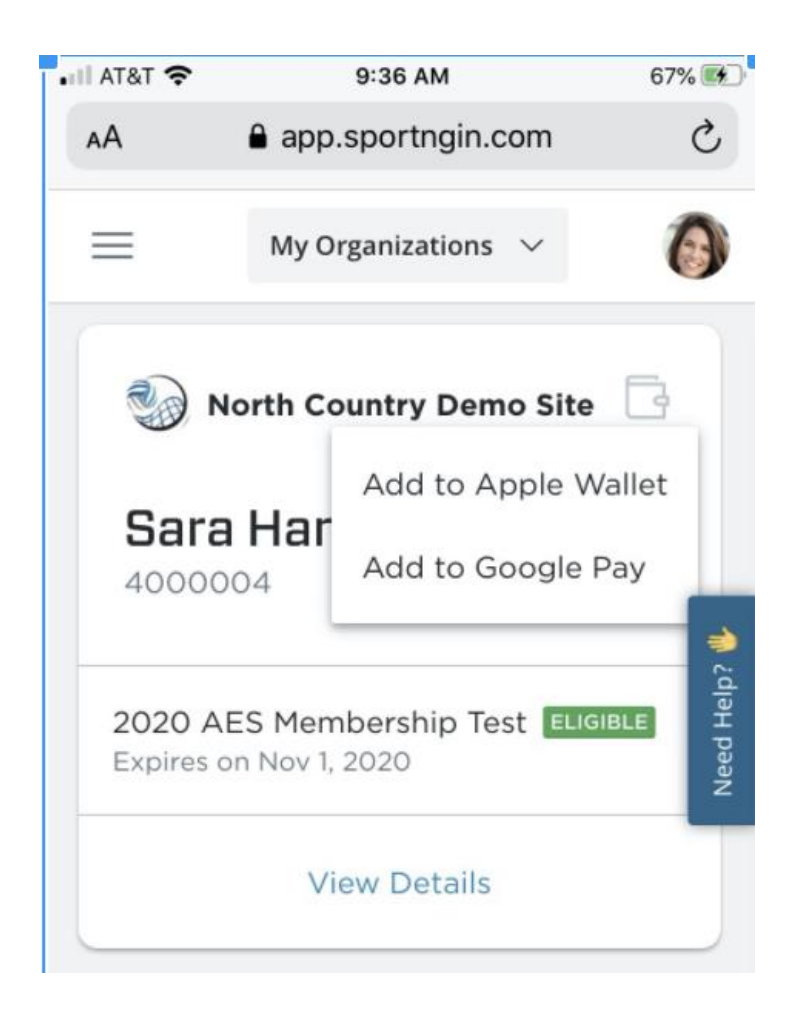